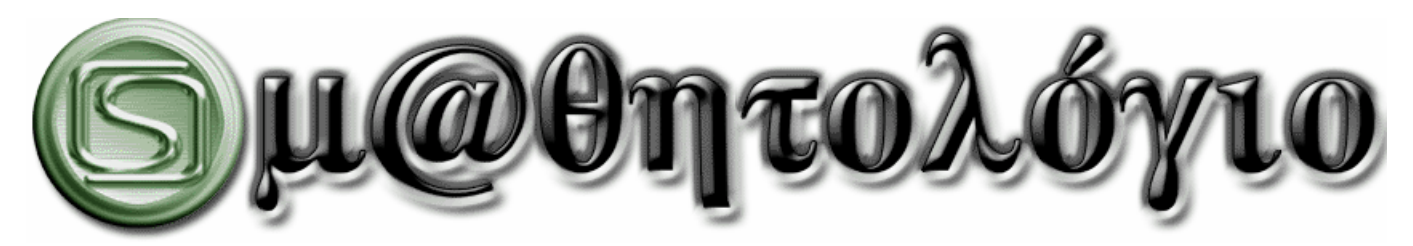

# **ΟΔΗΓΙΕΣ ΕΓΓΡΑΦΗΣ ΚΑΙ ΥΠΟΒΟΛΗΣ ΑΙΤΗΜΑΤΟΣ**

### **\_\_\_\_\_\_\_\_\_\_\_\_\_\_\_\_\_\_\_\_ 1. ΕΙΣΑΓΩΓΗ & ΑΠΟΠΟΙΗΣΗ ΕΥΘΥΝΩΝ \_\_\_\_\_\_\_\_\_\_\_\_\_\_\_\_\_\_\_\_\_**

 $\bullet$  Διαβάζετε το έγγραφο αυτό, διότι θέλετε να αποκτήσετε το . μ@θητολόγιο

● Η εκτέλεση της παρακάτω διαδικασίας, υποδηλώνει την αποδοχή, από μέρους σας, των όρων που ακολουθούν:

- **α.** Είστε **σίγουροι** πως θέλετε και μπορείτε (έχετε τον αναγκαίο εξοπλισμό και λογισμικό: Windows 98, Me, XP ή Vista και MsAccess 2000 ή νεότερη) να το χρησιμοποιήσετε.
- **β.** Έχετε πάρετε **έγκριση** από τον διευθυντή του σχολείου (αν φυσικά δεν είστε ο ίδιος διευθυντής ή προϊστάμενος της σχολικής μονάδας)
- **γ. Αναλαμβάνετε** την **ηθική δέσμευση της δωρεάς** που σας ζητώ και που περιγράφεται στην ιστοσελίδα μου http://www.stratari.gr/mathitologio/index.html
- **δ. Θα εγγραφείτε στην ηλεκτρονική λίστα** ενημέρωσης και αλληλογραφίας του και **θα παραμείνετε εγγεγραμμένοι** σε αυτήν.
- **ε.** Κάνετε την εγγραφή χρησιμοποιώντας τη διεύθυνση **e-mail του Σχολείου σας.**
- **στ.** Θα χρησιμοποιείτε για την υποβολή ερωτημάτων **ΜΟΝΟΝ** την **ηλεκτρονική λίστα** ενημέρωσης και αλληλογραφίας του .
- **ζ.** Αναλαμβάνετε την υποχρέωση και την ευθύνη να κρατάτε αντίγραφα ασφαλείας τόσο των αρχείων εγκατάστασης του **Ο μωθητολογίου** όσο και των δεδομένων σας.
- **η.** Ο δημιουργός του **διμώθητολογίου** δεν φέρει καμία απολύτως ευθύνη για οποιοδήποτε θέμα προκύψει από τη χρήση της συγκεκριμένης εφαρμογής. Το προσφέρεται δωρεάν, δίχως παραπέρα υποστήριξη και κάθε χρήστης του το εγκαθιστά, το εκτελεί και το χειρίζεται με δική του ευθύνη.

● Αν κάποιος από τους παραπάνω όρους ΔΕΝ σας βρίσκει σύμφωνους. ΜΗΝ προχωρήσετε στην παραγγελία του **Ομωθητολογίου** 

**ΠΡΟΣΟΧΗ: Η εγγραφή και η αίτηση θα πρέπει να γίνουν από την ηλεκτρονική διεύθυνση που έχει το ΣΧΟΛΕΙΟ στο ΣΧΟΛΙΚΟ ΔΙΚΤΥΟ και μόνον από αυτή. Κάθε άλλη αίτηση με διαφορετικό email ΘΑ ΑΓΝΟΕΙΤΑΙ!** 

**© 1996-2009 Στράτος "stratari" Κυριαζίδης 1** 

### **\_\_\_\_\_\_\_\_\_\_\_\_\_\_\_\_\_\_\_\_\_ 2. ΤΙ ΕΙΝΑΙ Η ΛΙΣΤΑ ΑΛΛΗΛΟΓΡΑΦΙΑΣ\_\_\_\_\_\_\_\_\_\_\_\_\_\_\_\_\_\_\_\_\_\_**

● Ηλεκτρονική λίστα αλληλογραφίας (mailing list) λέγεται ένα σύστημα επικοινωνίας που βασίζεται στην αποστολή και λήψη μηνυμάτων (e-mail) μεταξύ των μελών της.

● Ο διαχειριστής της, εγγράφει τα μέλη της στη λίστα και από εκείνη τη στιγμή κάθε μήνυμα που στέλνει ένα μέλος το λαμβάνουν όλα τα υπόλοιπα.

- **Η χρησιμότητά της είναι προφανής:** 
	- □ Ο διαχειριστής μπορεί να ενημερώνει τα μέλη της λίστας για αναβαθμίσεις ή να δίνει οδηγίες.
	- □ Ένα ερώτημα που τίθεται στη λίστα, μπορεί να απαντηθεί από οποιοδήποτε μέλος της.
	- □ Τα μέλη της λίστας μπορούν να συζητούν και να προτείνουν βελτιώσεις ή διορθώσεις.

• Ζητώ, λοιπόν, την εγγραφή και την παραμονή σας στη λίστα του ο μαθητολογίου για τους παραπάνω λόγους.

#### **\_\_\_\_\_\_\_\_\_\_\_\_\_\_\_\_ 3. Η ΛΙΣΤΑ ΑΛΛΗΛΟΓΡΑΦΙΑΣ ΤΟΥ \_\_\_\_\_\_\_\_\_\_\_\_\_\_\_\_\_**

• Η ηλεκτρονική λίστα αλληλονραφίας του ← μ@θητολογίου ξεκίνησε την 4<sup>η</sup> Ιουνίου του 2000 στην egroups. Η εταιρεία άλλαξε χέρια ή/και όνομα κάμποσες φορές και τώρα λέγεται yahoogroups.

● Όλα αυτά τα χρόνια δεν υπήρξε κανένα φαινόμενο διαρροής ηλεκτρονικών διευθύνσεων ή οποιασδήποτε «αλλότριας» ενόχλησης των μελών της λίστας.

• Η σελίδα της λίστας είναι η http://groups.yahoo.com/group/mathitologio/

Για να τη δείτε, θα πρέπει να κάνετε εγγραφή ΚΑΙ στη yahoo.

Αυτό ΔΕΝ αποτελεί προϋπόθεση για την εγγραφή στη λίστα, τη χρήση της και την απόκτηση του .

● Για επικοινωνία με τη λίστα, στείλτε μήνυμα στις παρακάτω διευθύνσεις:

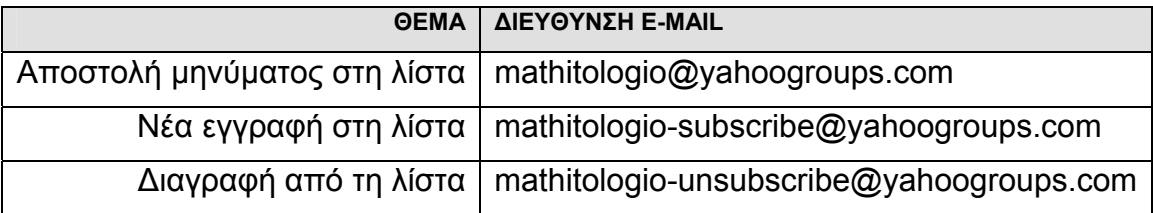

## **\_\_\_\_\_4. ΔΙΑΔΙΚΑΣΙΑ ΕΓΓΡΑΦΗΣ ΣΤΗ ΛΙΣΤΑ ΑΛΛΗΛΟΓΡΑΦΙΑΣ ΤΟΥ \_\_\_\_\_**

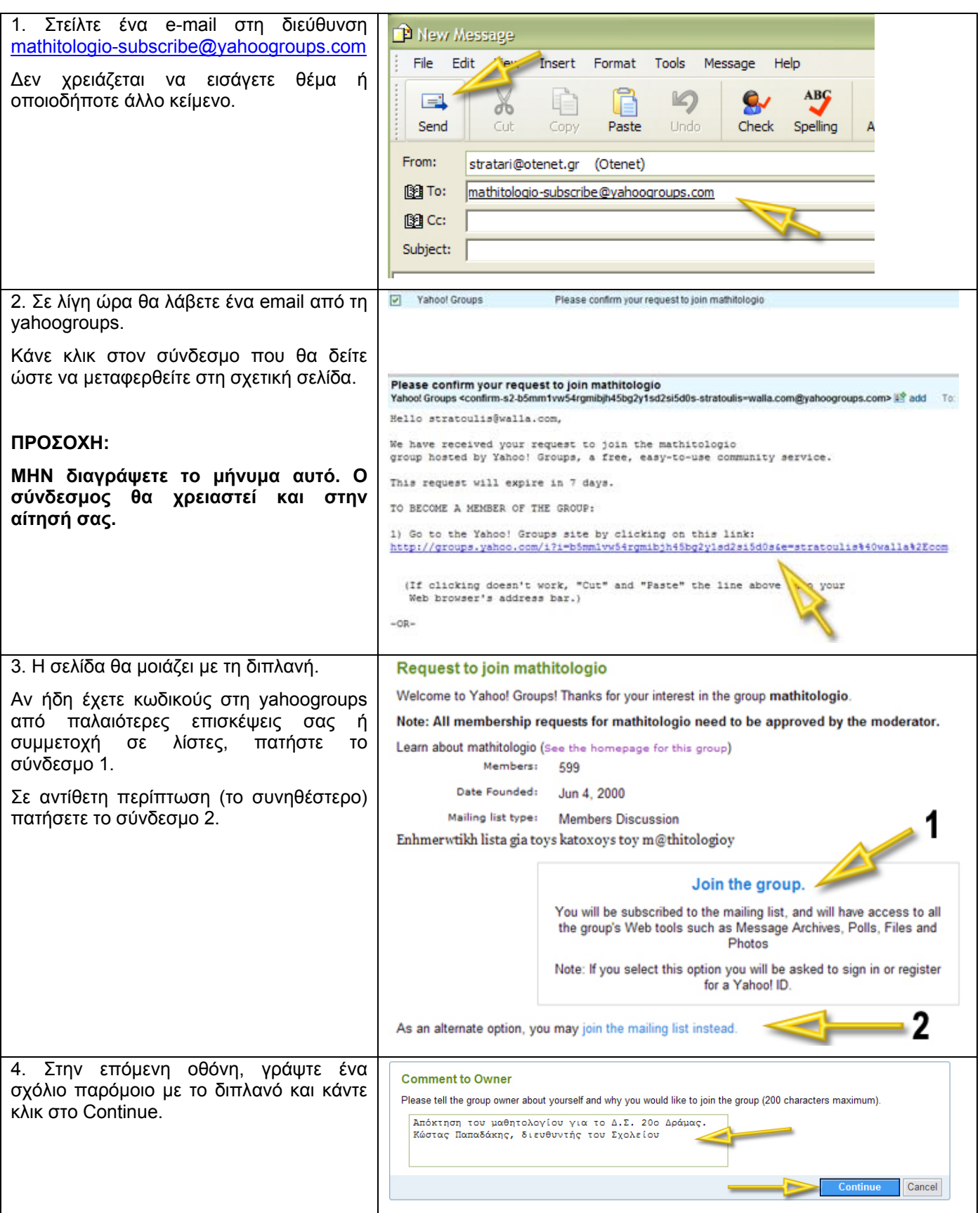

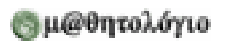

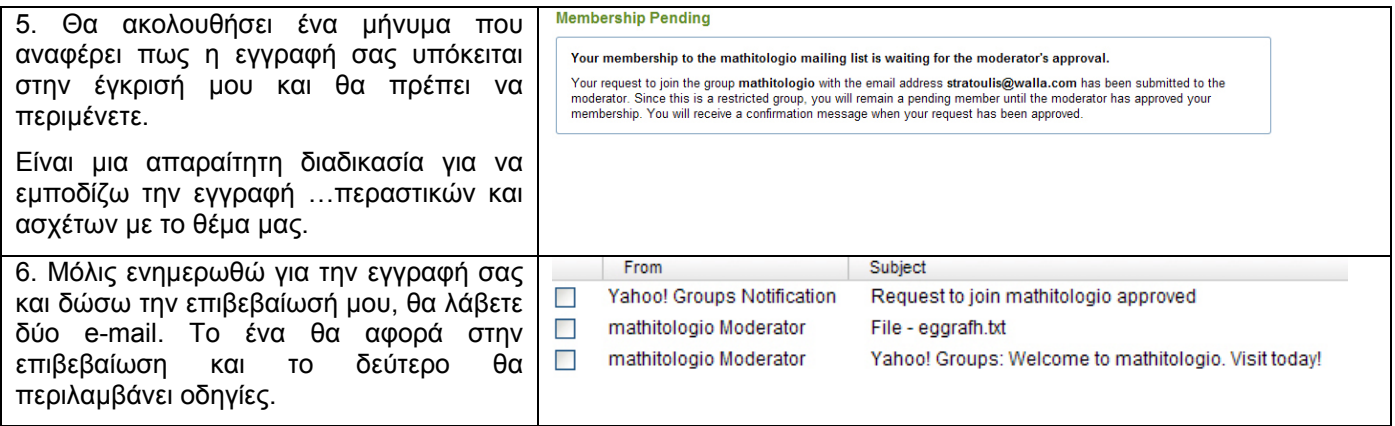

● Μετά από αυτά, θα είστε πλήρες μέλος της ηλεκτρονικής λίστας αλληλογραφίας του και θα μπορείτε να κάνετε την αίτησή σας.

#### **● Θυμηθείτε: Θα σας χρειαστεί το κείμενο του συνδέσμου που σημειώνω στο βήμα 2! Θα πρέπει να του κάνετε αντιγραφή και επικόλληση στο σχετικό πεδίο της αίτησης!**

Να 'στε καλά

Στράτος Κυριαζίδης http://www.stratari.gr